PARA ALUNOS(AS)

## **ALUNOS(AS) SOLICITANDO PARTICIPAÇÃO EM AÇÕES DE EXTENSÃO**

Para solicitar sua participação como discente em creditação, executando e/ou auxiliando na ação de extensão, o(a) acadêmico(a) deverá percorrer o seguinte passo-a-passo:

No portal do discente, clique na aba Extensão  $\rightarrow$  Inscrição On-line para Creditação de Extensão, conforme imagem abaixo:

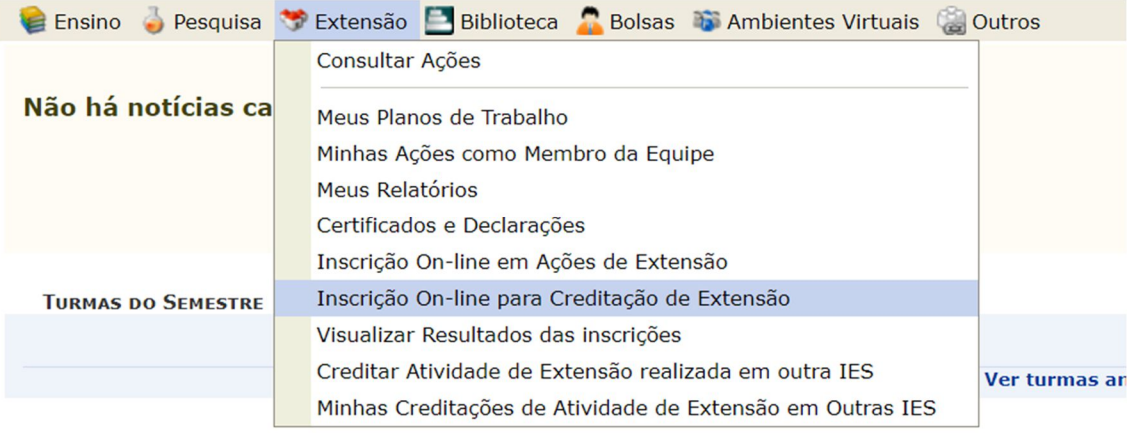

Abrirá, então, um campo de busca, por onde será possível filtrar pelo título da ação, tipo de atividade (curso, evento ou projeto), pelas áreas temáticas ou pelo nome do(a) coordenador(a) da ação:

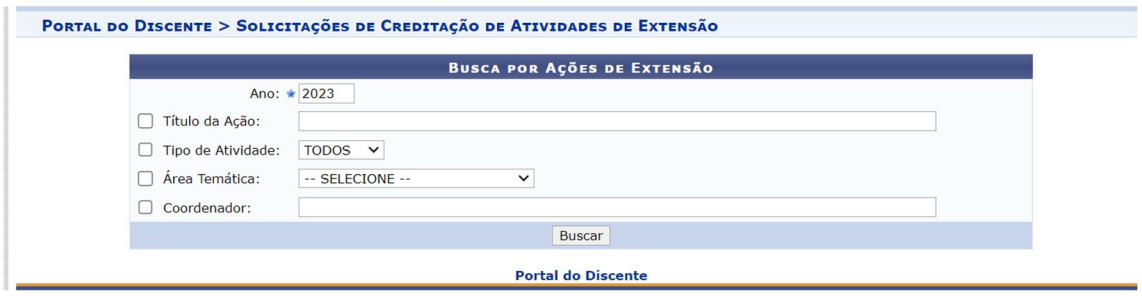

Ao selecionar, por exemplo, ações do tipo EVENTOS, retornará ao(à) discente todos os eventos com vagas disponíveis para creditação, seus respectivos responsáveis e a unidade de execução, ou seja, *campus* e Faculdade ao qual a ação é vinculada. E assim, o(a) discente tem a opção de visualizar a ação para **verificar/consultar** o local de execução, formato,

objetivos, entre outros, já sendo possível, também, se candidatar/inscrever-se para a vaga de creditação, clicando no ícone  $\ddot{\ddot{\bullet}}$ .

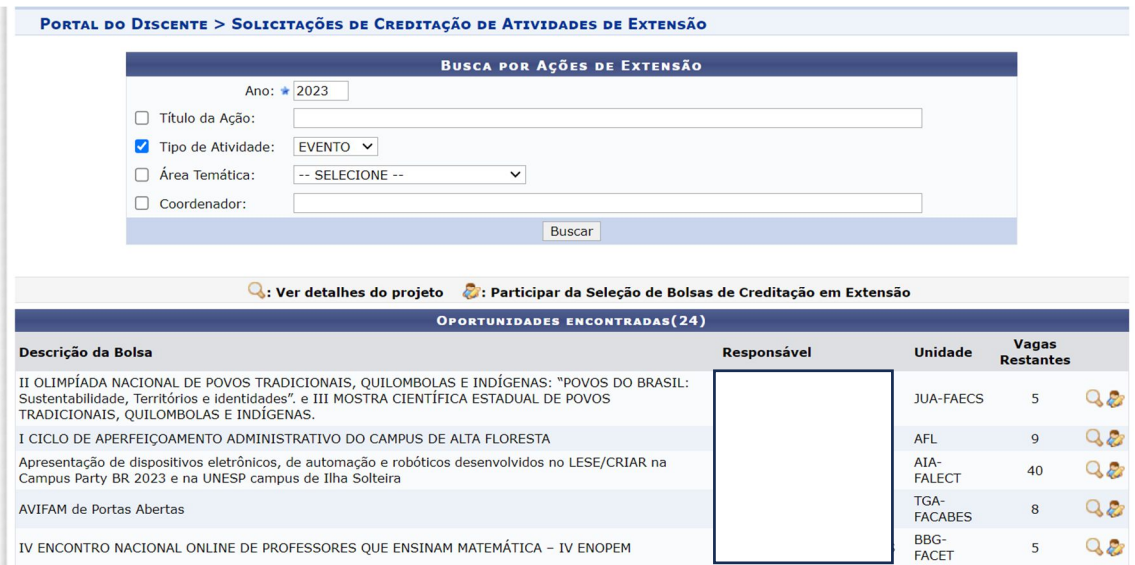

Ao clicar na ação escolhida, aparecerão os dados da ação e o(a) aluno(a) deve clicar em "Inscrever-se para Creditação":

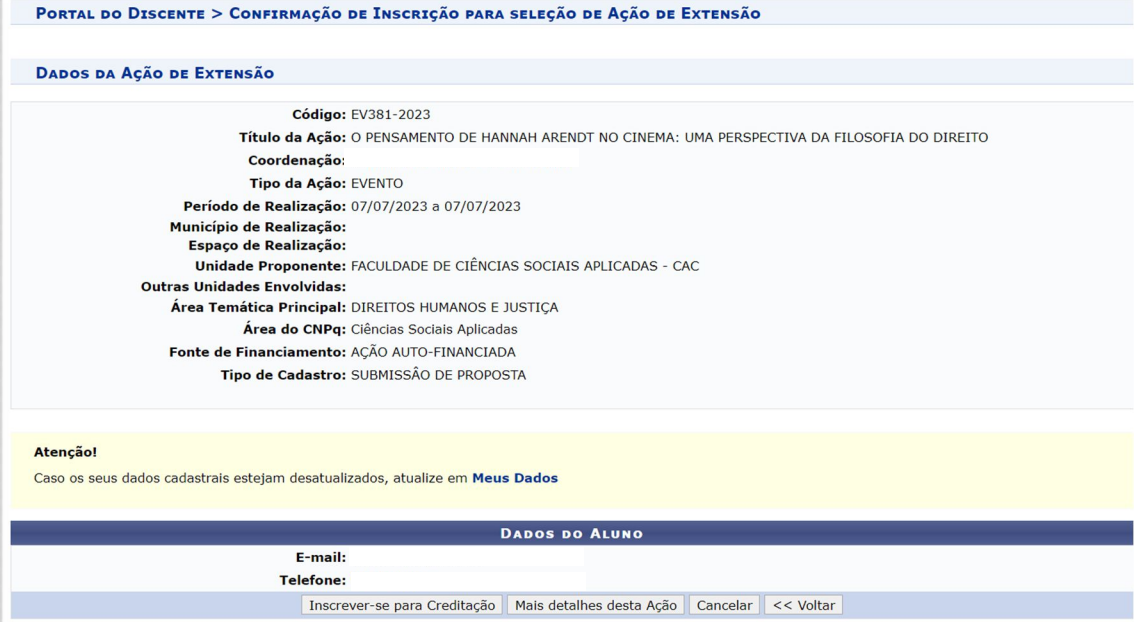

(x) fechar mensagens

## Em seguida, aparecerá a seguinte mensagem:

Solicitação de creditação em atividade concluída com sucesso.

Finalizada esta etapa, basta aguardar a validação por parte do(a) coordenador(a), e já buscar informações de como serão as atividades que o(a) aluno(a) desenvolverá, entrando em contato com o(a) docente ou profissional técnico(a) responsável pela ação.